## Company Logo & Name

Last Modified on 06/16/2023 1:48 pm MDT

Go to **General Settings** from the**Gear Wheel** in the top right.

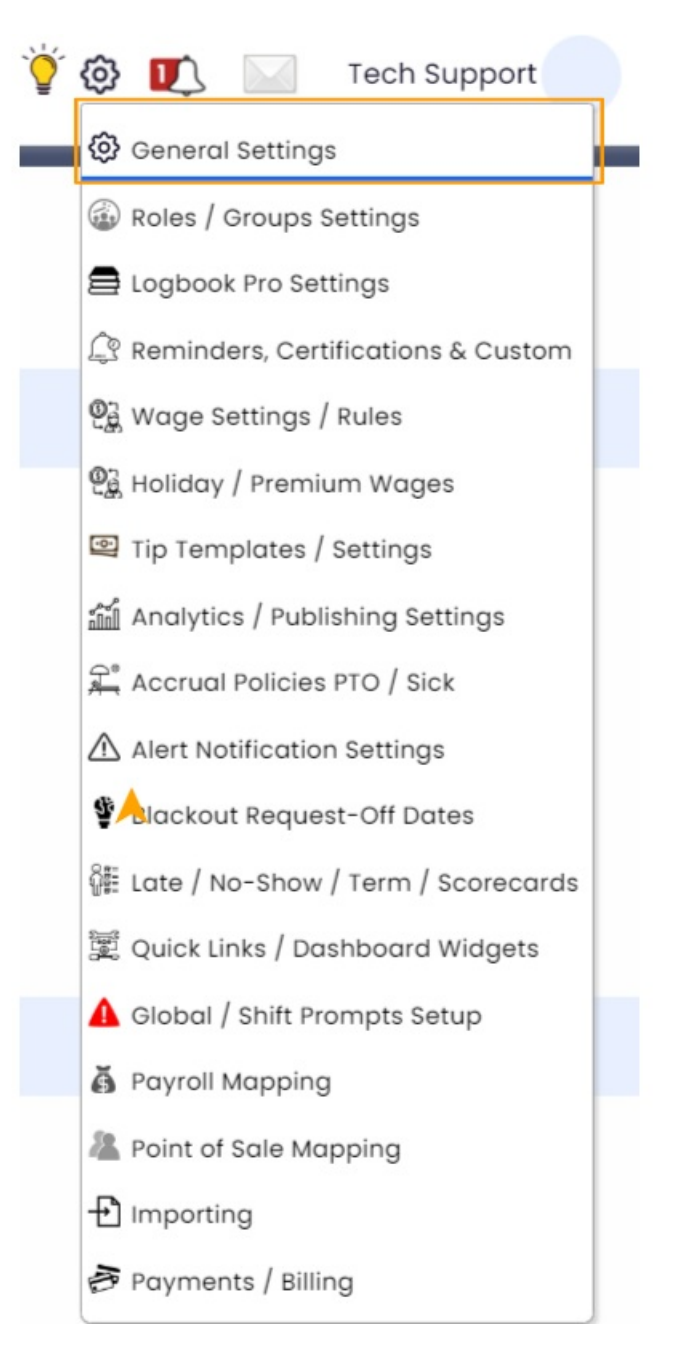

Under **Company Information**, use the**Company Logo** and**Company Name** entry boxes.

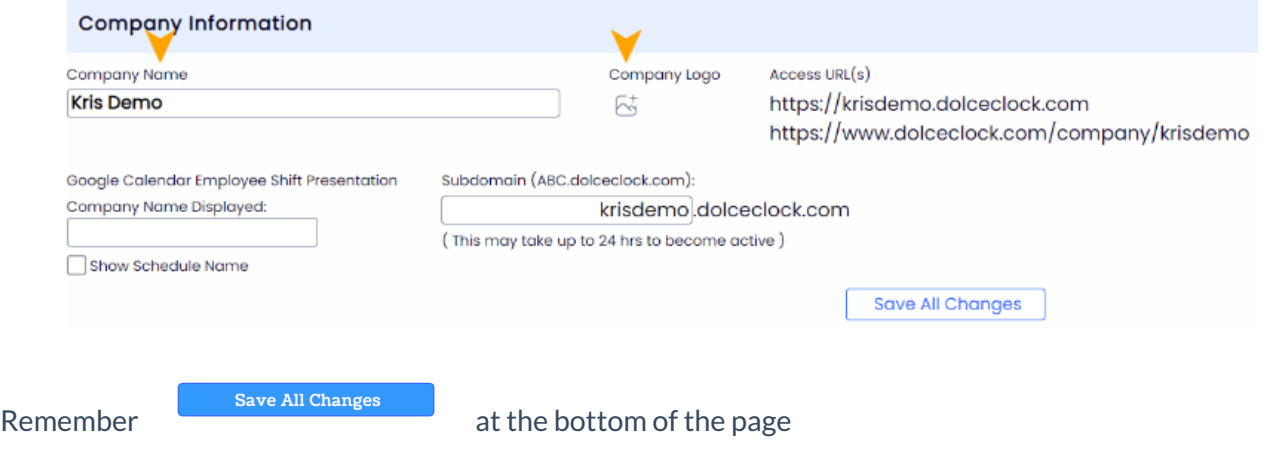